# **AIDE A L'OPTIMISATION DE LA CUISSON EN FOUR TUNNEL INDUSTRIEL GRACE A UN FOUR PILOTE**

#### **SOMMIER Alain \*, ROJAS Juan\*\*, VIGNOLLE Marc\*\*\***

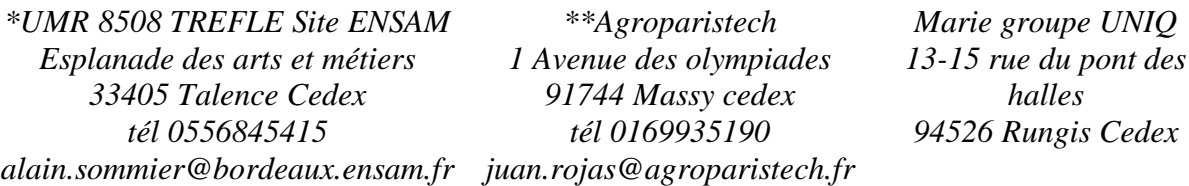

Résumé : L'industrie alimentaire se doit de proposer une offre très variée aux consommateurs en assurant qualité et sécurité alimentaire. La mise au point d'un nouveau produit demande de trouver le barème cuisson optimal. Afin d'éviter d'effectuer cette recherche par mode essai/erreur coûteux à tous niveaux (énergie, matières premières…), nous avons mis au point une méthode d'aide à l'optimisation de la cuisson. Nous utilisons, à la fois des mesures de flux de chaleur et un outil de cuisson pilote finement instrumenté et entièrement piloté par LabVIEW. L'interface homme machine simple et conviviale permet à un large public d'utiliser cet outil (chercheur, stagiaire, cuisinier...).

Mots clés : cuisson, flux de chaleur, instrumentation, four pilote

#### **1 INTRODUCTION**

Aujourd'hui l'industrie alimentaire propose aux consommateurs des produits variés dont le renouvellement de gamme est de plus en plus rapide. Un même produit peut également évoluer pour répondre aux attentes du marché (produit plus riche en fibres, moins salé, moins gras…). Cela se traduit par des modifications de la recette initiale et donc des paramètres de réglages de la ou des opérations unitaires de transformation (pétrissage, cuisson…). Une des étapes essentielles du procédé de fabrication est la cuisson, en effet, au delà de l'activation de réaction physico chimique elle permet de conférer au produit des propriétés d'usages (texture, couleur, goût, volume…) et doit également garantir la nécessaire sécurité alimentaire. Un changement de recette ou la recherche d'une nouvelle cible produit implique donc de trouver un barème de cuisson optimal souvent obtenu par mode essai erreur. Un four tunnel industriel fait parfois jusqu'à 50 mètres et contient généralement plusieurs centaines de produits. Si ces derniers sont non-conformes en sortie de four ils sont détruits, la perte financière est alors importante (coût énergétique, matière première, personnel…). Conscient de ce problème nous avons mis au point un four discontinu piloté sous LabVIEW afin de pouvoir reproduire à la fois la dynamique thermique d'un four industriel continu ou discontinu mais aussi et surtout les différents types de flux de chaleur (radiatif, convectif et de contact) qui sont à l'origine de la transformation du produit. Il nous est alors possible de réaliser de nombreux essais, à moindre coût, sur des produits variés afin d'optimiser la cuisson (contrôle de la perte en masse, couleur..), vérifier la valeur pasteurisatrice ou rechercher une nouvelle cible produit plus moelleuse, plus croustillante, allégée…

## **2 MATERIELS ET METHODES**

### **2.1 Four pilote & contrôle commande**

Un four de type ventilé disposant d'une cavité de cuisson de 60\*40\*60cm a été finement instrumenté afin de nous permettre de simuler l'ambiance thermique d'un four « tunnel » (cuisson industrielle continue) ou d'un four discontinue classique.

Nous l'avons donc modifié en rajoutant des résistances (10 kW) en sole (partie inférieure du four) et en voûte (partie supérieure du four). La résistance située à l'arrière du four et le ventilateur permettant d'assurer le chauffage par convection ont été conservés. Chaque résistance est associée à un régulateur. Le pilotage de ces derniers s'effectue via une liaison RS485. Chaque appareil peut être réglé à une température fixe pendant toute l'expérience ou variable afin de reproduire rapidement les conditions thermiques souhaitées (simulation d'un four tunnel).

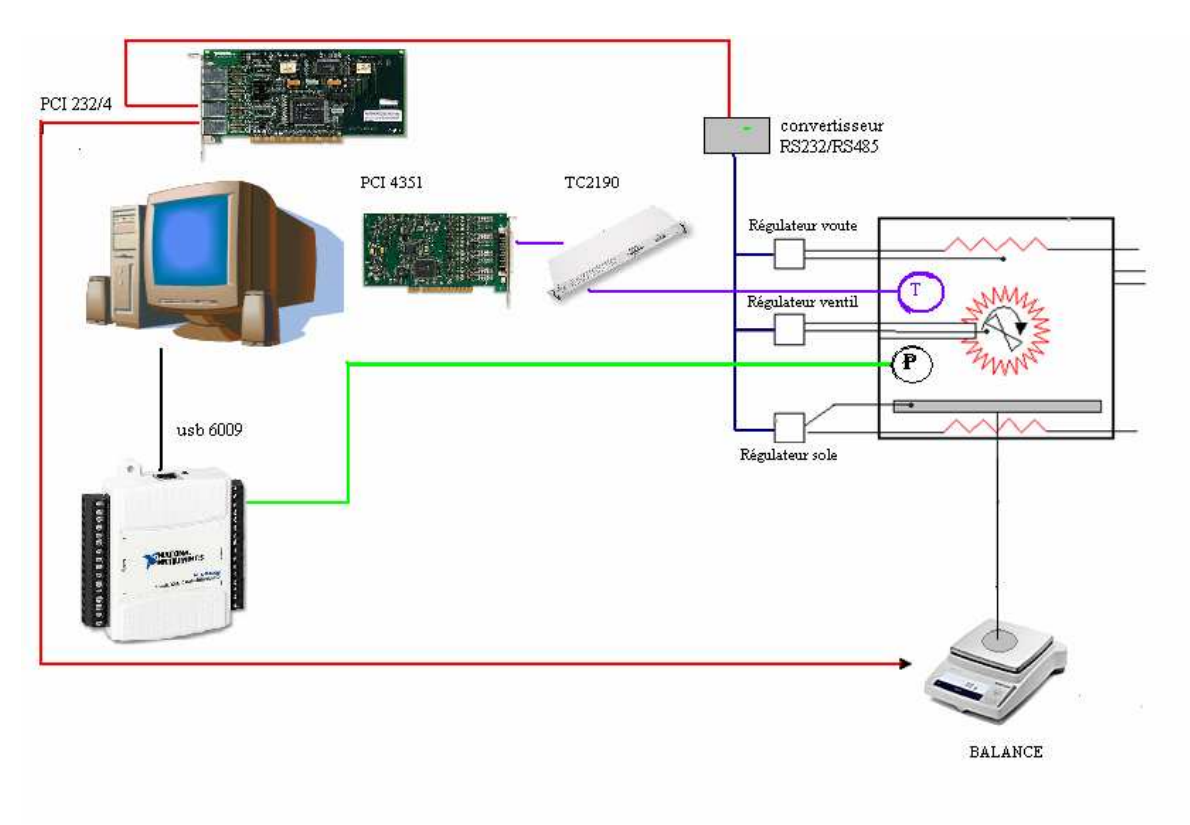

#### *Figure 1 : schéma du four et système de contrôle commande*

Un système d'injection de vapeur couplé à une électrovanne à été mis en place. Le pilotage de l'électrovanne d'injection de vapeur s'effectue via un module NI USB 6009 ainsi que l'acquisition de divers capteurs (Humidité relative, ouverture de la porte du four, pression interne du produit…).

Un support mobile repose par l'intermédiaire de tiges sur le plateau d'une balance. Ce support peut être, au choix de l'utilisateur, une grille métallique ou une dalle en béton réfractaire afin de pouvoir simuler les différents supports que l'on trouve dans les fours industriels et assurer des conditions de transferts thermique par contact équivalentes. La balance permet donc de peser le support et les produits en cours de cuisson. Elle est reliée à une carte PCI 232/4

(RS232) placée dans le PC qui nous permet également de piloter les régulateurs via un convertisseur RS232 RS 485.

Compte tenu du nombre de périphériques nous avons choisi LabVIEW car il communique facilement avec tous types d'appareils et un simple programme permet de superviser complètement l'application. De plus grâce à une Interface Homme Machine (IHM) conviviale la prise en main du programme par n'importe quel utilisateur est particulièrement simple.

Pour la mesure de température, un peigne de thermocouples (hauteur réglable) de 1mm de diamètre s'insère directement à l'intérieur du produit. Les thermocouples sont reliés via un connecteur TC2190 à une carte PCI 4351. Cette même carte permet également de réaliser l'acquisition des capteurs de flux de chaleur afin de vérifier que la répartition des différents flux thermiques reçus par le produit est bien équivalente à celle mesuré dans le four tunnel industriel.

Ces capteurs sont constitué d'une thermopile de surface déposée sur un film de kapton placé entre deux feuille de cuivre dont l'une dispose de plot de constriction afin de forcer le flux de chaleur à passer sur la jonction de la thermopile(cf. Figure 2). Le capteur délivre une tension proportionnelle au flux de chaleur et de sa taille (environ 5µv/W/m²/K pour un capteur de 20\*20mm).

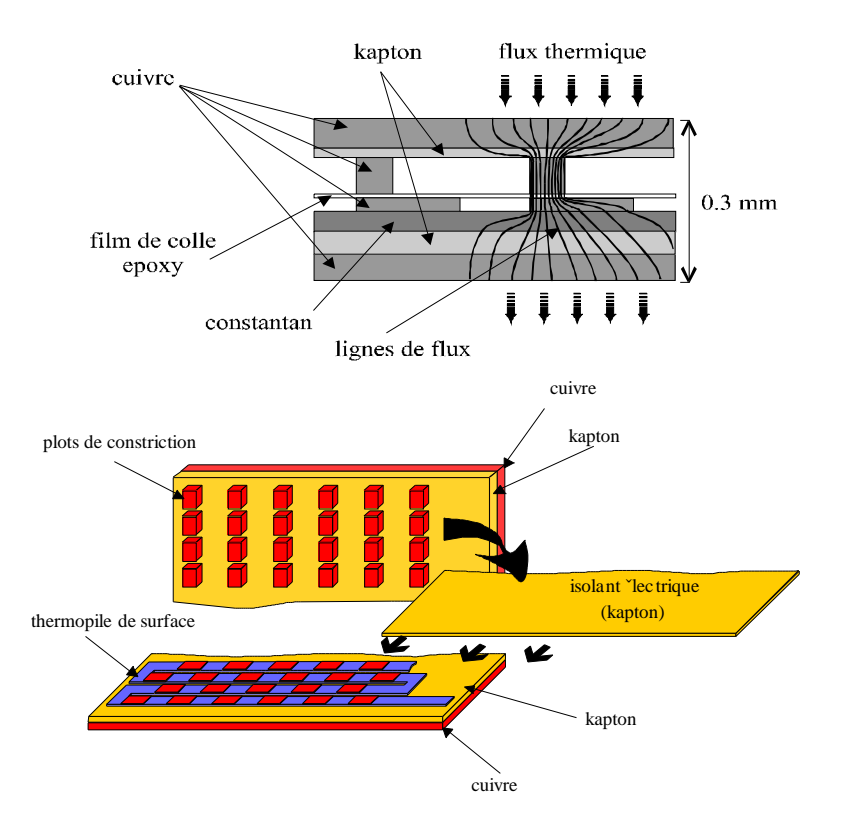

*Figure 2 : Schéma du capteur de flux (documentation Captec®)* 

Ils sont collés sur un puit thermique (cf. *Figure 3*) et permettent une mesure du flux de chaleur total (capteur noir) ou du flux convectif (capteur chromé). Le signal délivré en sortie du capteur étant particulièrement faible il est important que la carte d'acquisition dispose d'une excellente résolution et de pouvoir intégrer simplement les courbes d'étalonnage dans le logiciel d'acquisition. Ainsi nous utilisons la carte d'acquisition thermocouple PCI4351 et nous configurons NI-DAQ afin de mesurer le signal en tension et de le convertir en flux de chaleur en lui associant une échelle « flux » que nous pouvons facilement modifier en fonction des capteurs que nous utilisons ou de leur ré étalonnage.

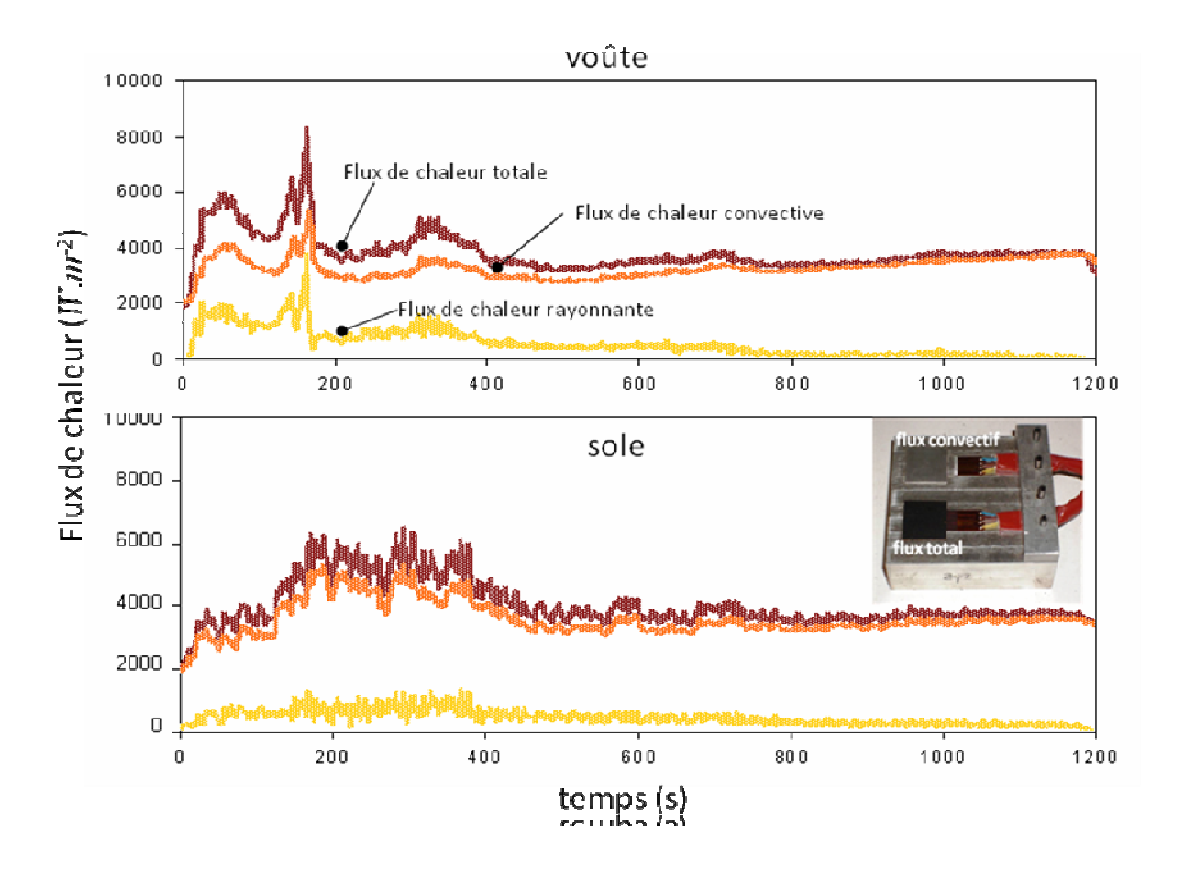

*Figure 3 : exemple de mesure et capteur de flux implanté sur le puit thermique* 

Ces mesures de flux nous permettent également de calculer les coefficients de transferts thermiques [ID07] qui sont une donnée nécessaire pour reproduire au mieux les conditions de cuisson industrielles [JR08] dans le four pilote (vitesse d'air, distance voûte/produit…). Afin de réaliser au mieux le changement d'échelle entre le four industriel et le four pilote il est également nécessaire de caractériser les produits en terme de perte en masse, de valeur pasteurisatrice et de coloration.

#### **2.2 Le programme de supervision**

LabVIEW communique facilement avec tous les appareils et un simple programme supervise complètement l'application. L'opérateur visualise tous les résultats et pilote les paramètres de cuisson (cf. figure 1 b) directement à partir d'une interface logicielle conviviale et intuitive. Toutes les données, ainsi qu'une fiche de suivi (nom de l'opérateur, produit traité, date et heure de lancement du programme), sont stockées au format tableur, et peuvent être ainsi exploitées et visualisées sous d'autres logiciels.

Des exemples LabVIEW ont permis d'utiliser rapidement les cartes d'acquisition et de communiquer avec la balance de précision (sérial read). L'ensemble des capteurs et leurs courbes d'étalonnages peuvent être configurés simplement dans Measurement and Automation. L'application reste évolutive, nous avons ainsi facilement rajouté une fonction permettant à l'opérateur de choisir les différents systèmes de mesure dont il souhaite ou pas faire l'acquisition En effet, la balance et certains capteurs ne sont pas utilisés lors de chaque essai mais uniquement pour vérifier la similitude en perte en masse entre four pilote et four industriel mais aussi correspondance des valeurs pasteurisatrices...

A partir des données acquises sur la ligne industrielle et d'une connaissance de l'outil pilote (cartographie thermique et flumétrique) l'opérateur peut choisir un cycle thermique reproduisant les conditions industrielles (cf. figure 1 a). Le programme envoie alors les consignes au(x) régulateur(s) à l'intervalle choisi par l'opérateur (1 à 5 secondes) et recueille la valeur mesurée par le(s) régulateur(s). Il réalise l'acquisition des données sélectionnées et leur stockage ainsi que la mise à jour des différents graphiques.

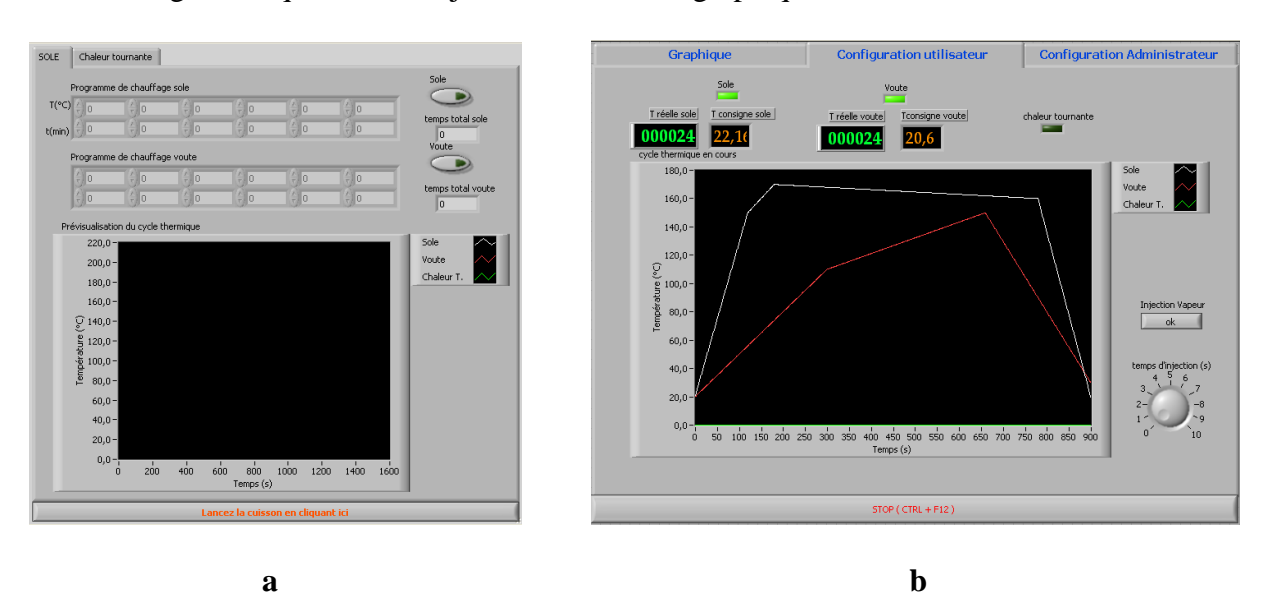

*Figure 1 : face avant du programme de pilotage ; a-choix du cycle thermique à réaliser bvisualisation du cycle en cours, des consignes et des températures réelles dans le four.* 

En quelques essai nous pouvons ainsi obtenir dans le four pilote des produits similaires à ceux obtenus dans le four industriel en mesurant en continue divers descripteurs tels que la masse du produit, la valeur pasteurisatrice…

#### 60 % de surface dorée

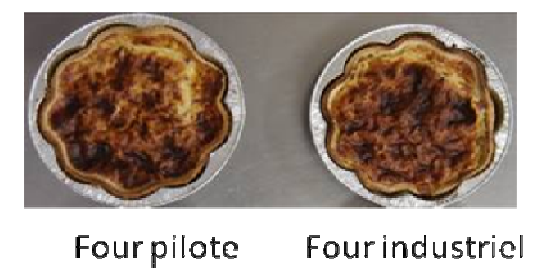

*Figure 4 : exemple de produit obtenus dans le four pilote ou dans le four industriel (recette identique et autres descripteurs égaux –valeur pasteurisatrice, perte en masse-)* 

Dés lors on peut jouer sur la recette afin de rechercher une nouvelle cible produit ou rechercher un optimum en terme de procédé (énergie mise en jeu, balance des flux de chaleur) ou de produit (coloration, valeur pasteurisatrice…). Les tendances de réglages obtenues sur le four pilote sont alors celle qu'il faut imposer au four industriel pour obtenir un produit similaire à celui obtenu à l'échelle pilote.

#### **3 CONCLUSION**

Après une étape de mesure des flux thermiques et des températures dans le four industriel afin d'en reproduire le fonctionnement, le four pilote nous permet rapidement de trouver les conditions de cuisson optimales de produits allant de la pizza au pain de tradition française en

passant par des desserts lactés. L'IHM conviviale permet à une large population de prendre rapidement l'outil en main (boulanger, cuisinier, scientifique). La compatibilité ascendante du logiciel LabVIEW nous a permis de changer plusieurs fois de version sans être obligé de refaire le programme (les programmes des régulateurs réalisés sous 4.5 et fonctionnent sans soucis sur la 8.6 tandis que 70% de la supervision four a été développé en 6i). Enfin un changement dans le matériel utilisé et rapidement pris en compte dans le programme permettant une maintenance du système aisée..

### **4 BIBLIOGRAPHIE**

- [ID07] I. Douiri, « Instrumentation d'un four pour la cuisson de la génoise », thèse de doctorat Génie des procédés, Agroparistech site de Massy 2007.
- [JR08] J. Rojas-Gonzales, M. Vignolle, A. Sommier & G. Trystram « Heat flux measurement through a food industrial oven», Trend in cereal science and technology industrial applications. 4-5 fév. 2008